## **Ethernet/PoE Extender Configuration Instruction Menu V1.2**

## **Join to the same Network Group (Via Software)**

If there are more than 2 sets EPOC-131VA(J) to connect switch Hub or Router, maybe you need to setup the **Network Group** to provide utmost signal integrity and security, the Receiver must be configured to communicate exclusively with other transmitters within their own **Network Group**. This process is called Joining. It is recommended that transceivers in each Network Group be configured prior to deployment using these instructions when there is more than one Network Group.

- 1. Please download the **Join group.rar** and then decompress the program or download software from [www.i-view.com.tw](http://www.i-view.com.tw/) and then dclick the " **Setup.exe** " file to install the program into the PC.
- 2. Connect the PC and EPOC-131VA(J) devices on the same switch Hub, then connect the EPOC-131VA(J) and EPOC-131PS(J) via a short Coaxial or LAN cable. If the Switch Hub cannot support the PoE function that you need to plug the DC48V/56V power adapter on EPOC-131VA(J).

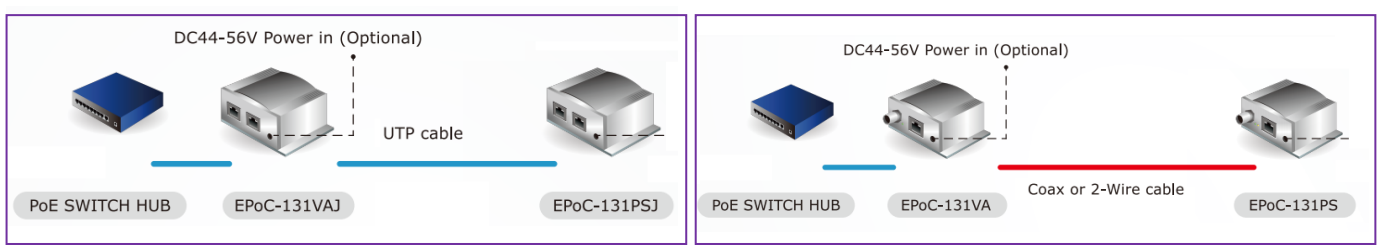

- 3. Verify that green Link LED of each device is ON, these devices had been previously joined in factory.
- 4. Run the **EzLink Uility** program, then the program will find out the device. Click the " **Map View**" that you will find out all the device(s). Click " **Add Device**" icon to select the device(s) to join a group. Maximum 4 transmitter devices at the same Network Group.
- 5. Select the device and click " **Enter password**" icon to entry the password and then click " Ok " to completely the setting. You can find out the password label from device.
- 6. Click >> " **Device Setup**" section; then entry the name into the "**Private Network Name**" tab and then click the "**Set Remote Device(s)**" icon to finished the join group setting. The device(s) will reboot after click this icon. The setting diagram will show as below:

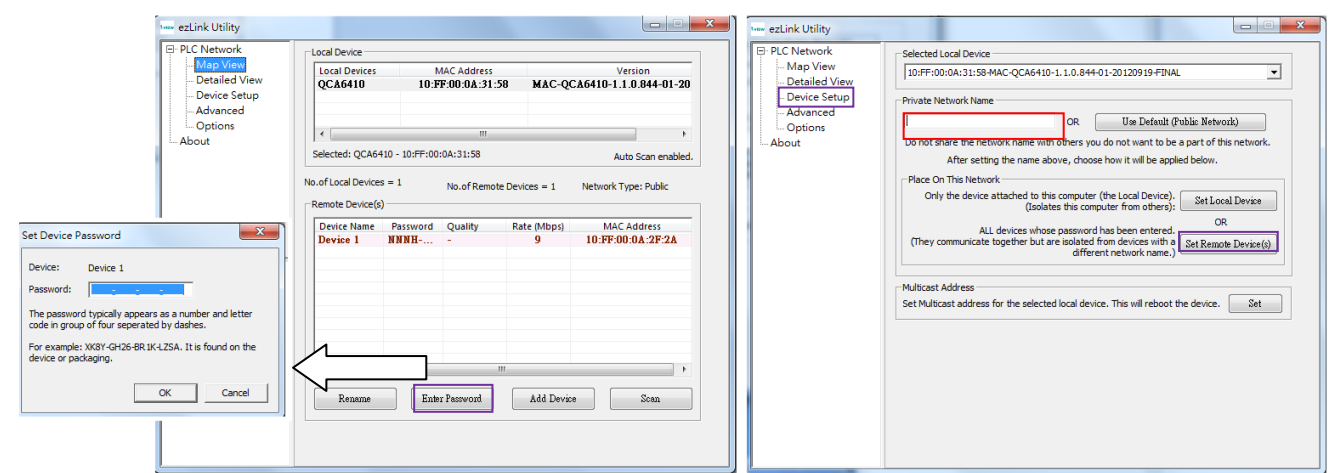

- **7.** Verify that the green Link LED on each device is on after finished the join group process.
- **8.** Label the configured devices with a unique Network Group ID of your choice; it will help you identify them after they have been deployed.

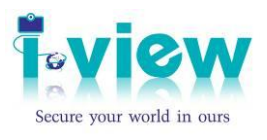

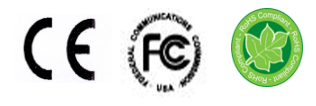